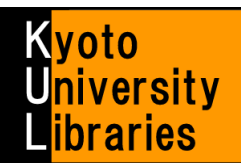

# **How to use MyKULINE** - New Arrival Alert & My Folder-

Let's use the "New Arrival Alert" and "My Folder"!

Kyoto University MyKULINE is…

- A web library that be customized for every Kyoto University member.
	- A web library that offers one-stop Kyoto University Library Online Services.

Here, we introduce you how to use "New Arrival Alert" and "My Folder".

# **Login / Logout**

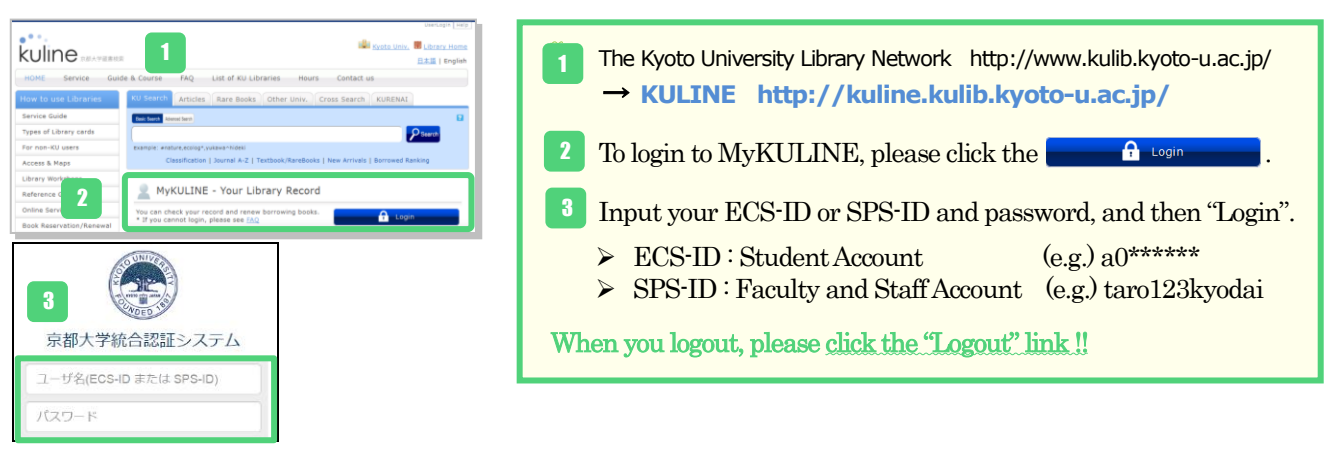

## **New Arrival Alert (Search Alert)**

MyKULINE provides two types of new arrival alert service, "Search Alert" and "Serials Alert".

"Search Alert" notifies you when the new materials containing specific keywords arrive at the campus library. "Serials Alert" notifies you when the new volume of some journal arrives at the campus library.

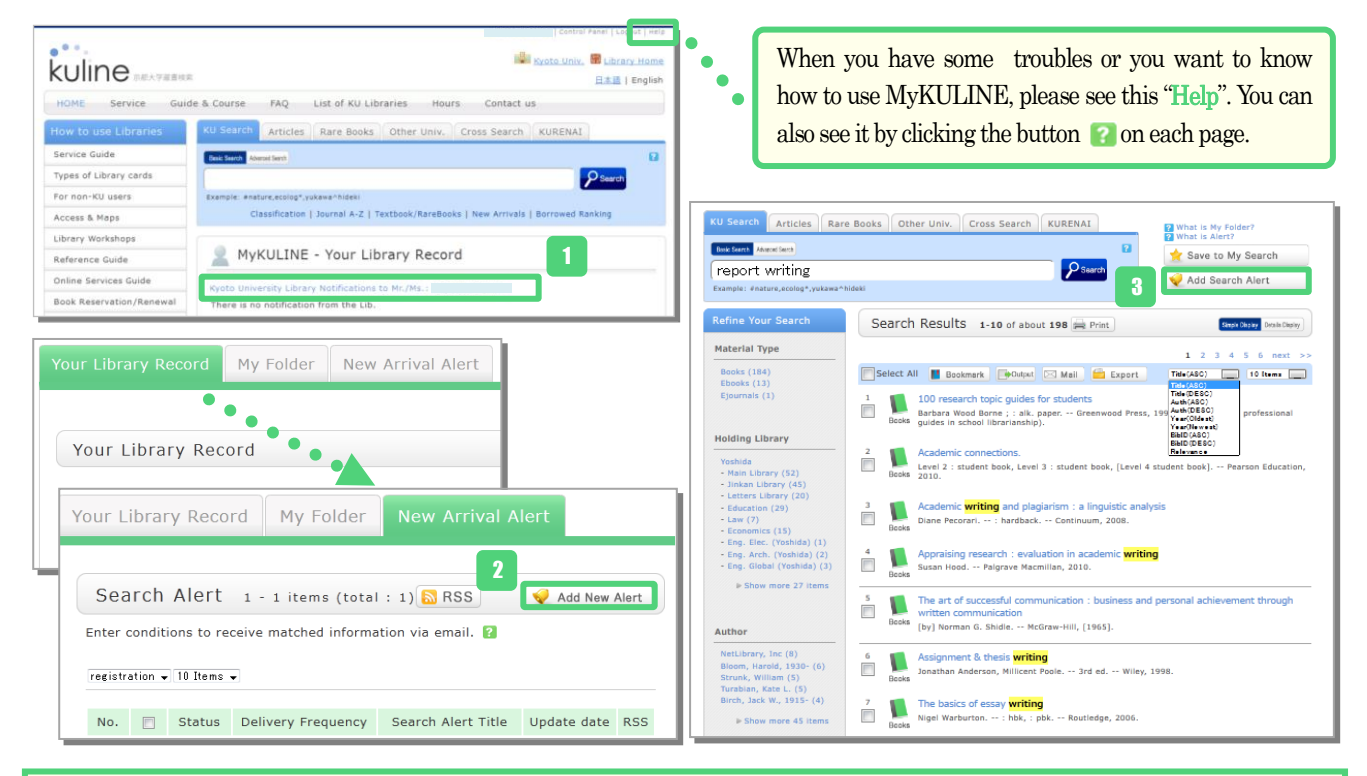

To add a new "Search Alert", login to MyKULINE, click the "Kyoto University Library Notifications to Mr./Ms.:XXXXX", and go to "Your Library Record".

Click the "New Arrival Alert" tab and the "Add New Alert" button. 2

You can also add a new search alert by clicking the "Add Search Alert" button on the KU search results screen. 3

1

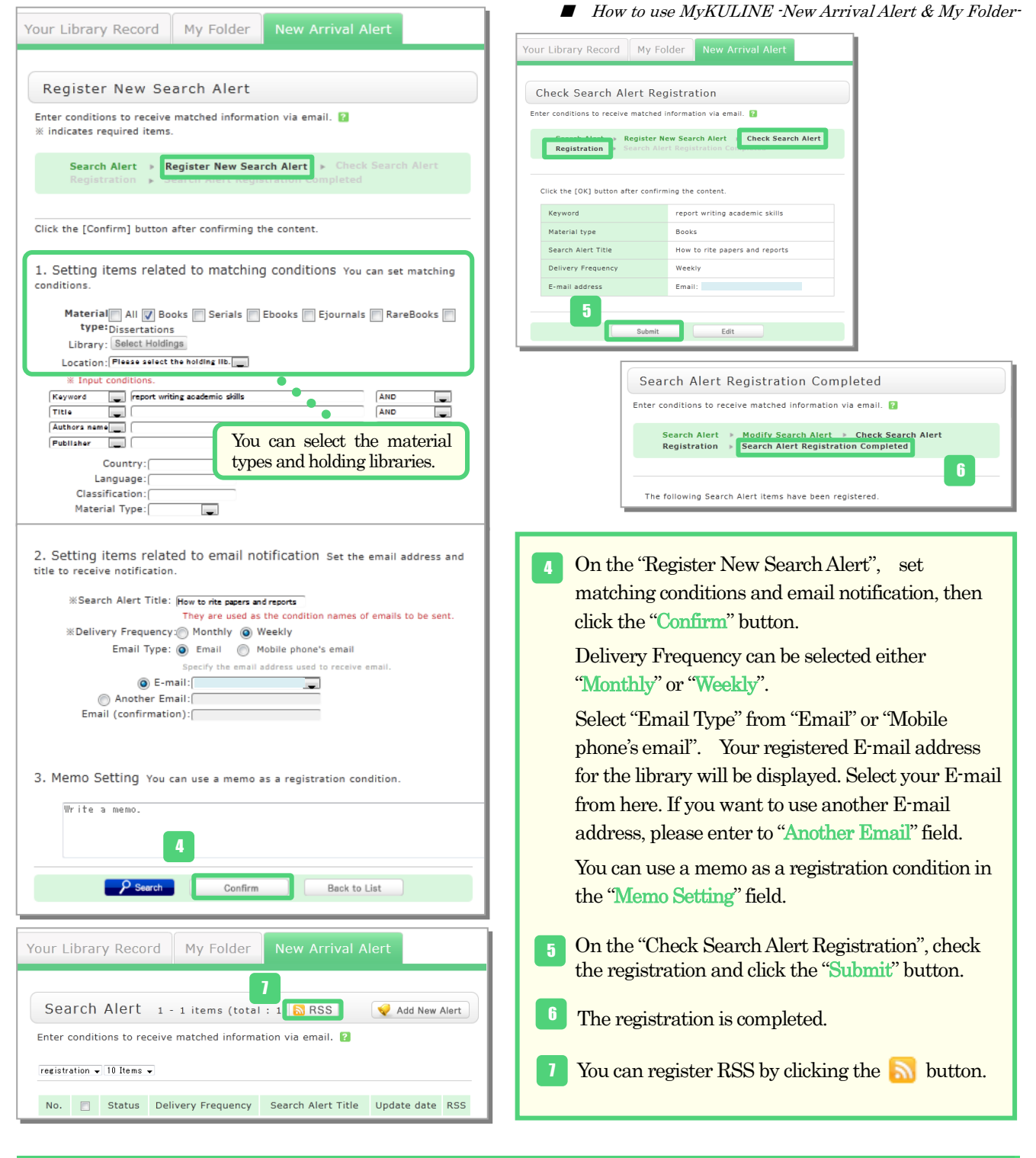

# **New Arrival Alert (Serials Alert)**

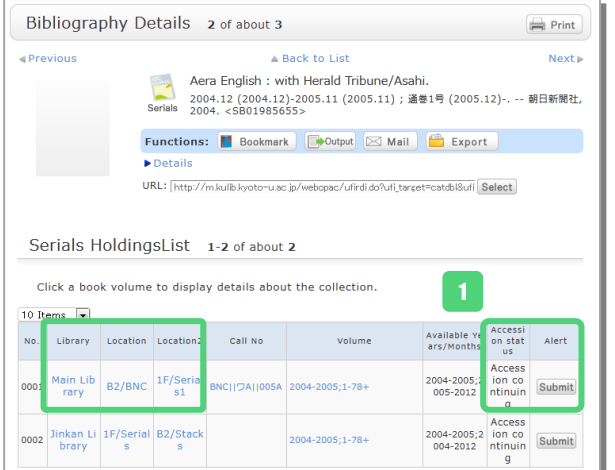

"Serials Alert" notifies you when the new volume of some journal arrives at the campus library.

To register a "SerialsAlert", search KULINE and on the "Bibliography Details" screen, "Submit". Please select the library and location which you want to be informed when the new volume arrives.

You can register only the case that the "Accession status" is continuing.

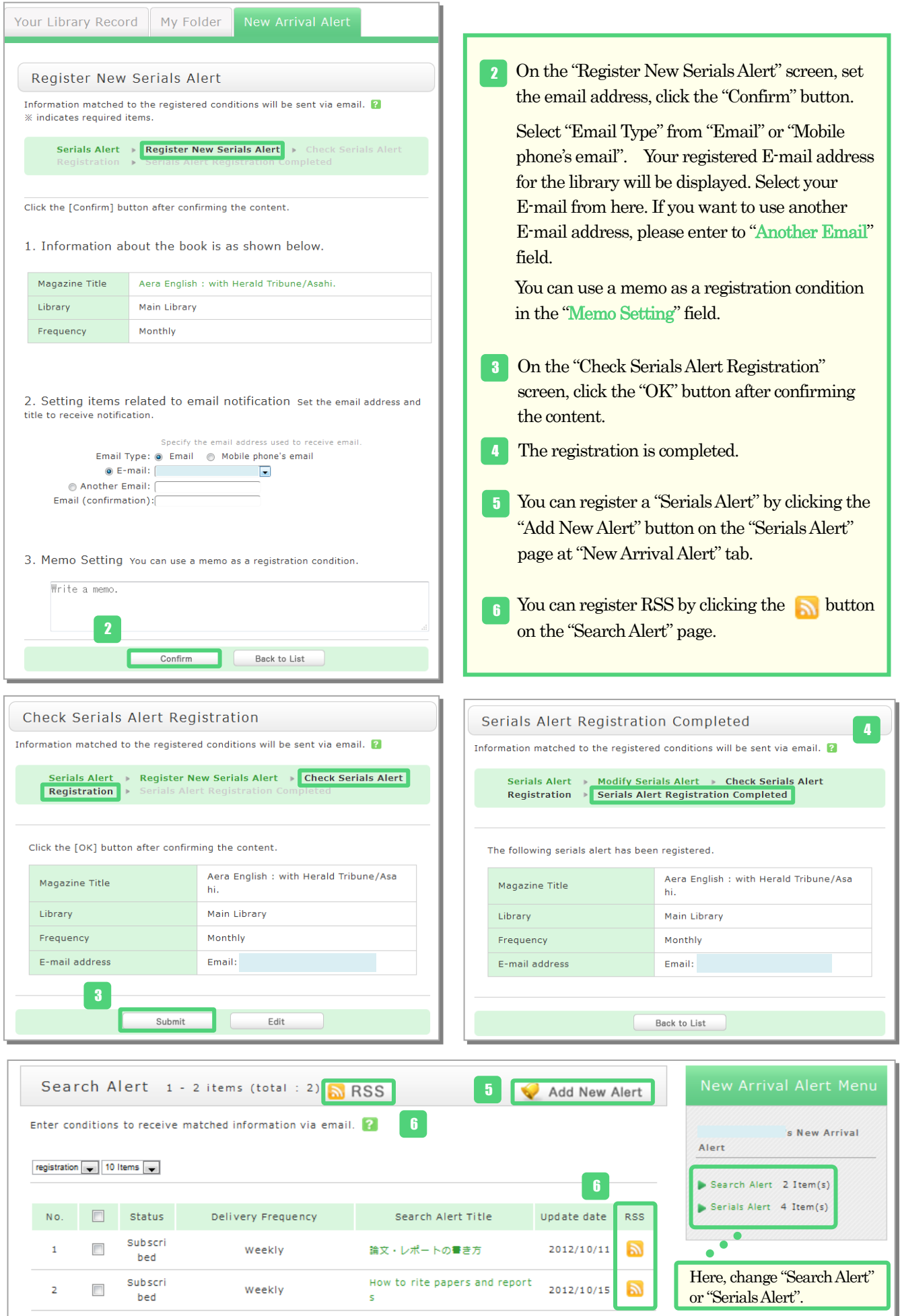

#### ■ How to use MyKULINE -New Arrival Alert & My Folder-

### **My Folder (Bookmark)**

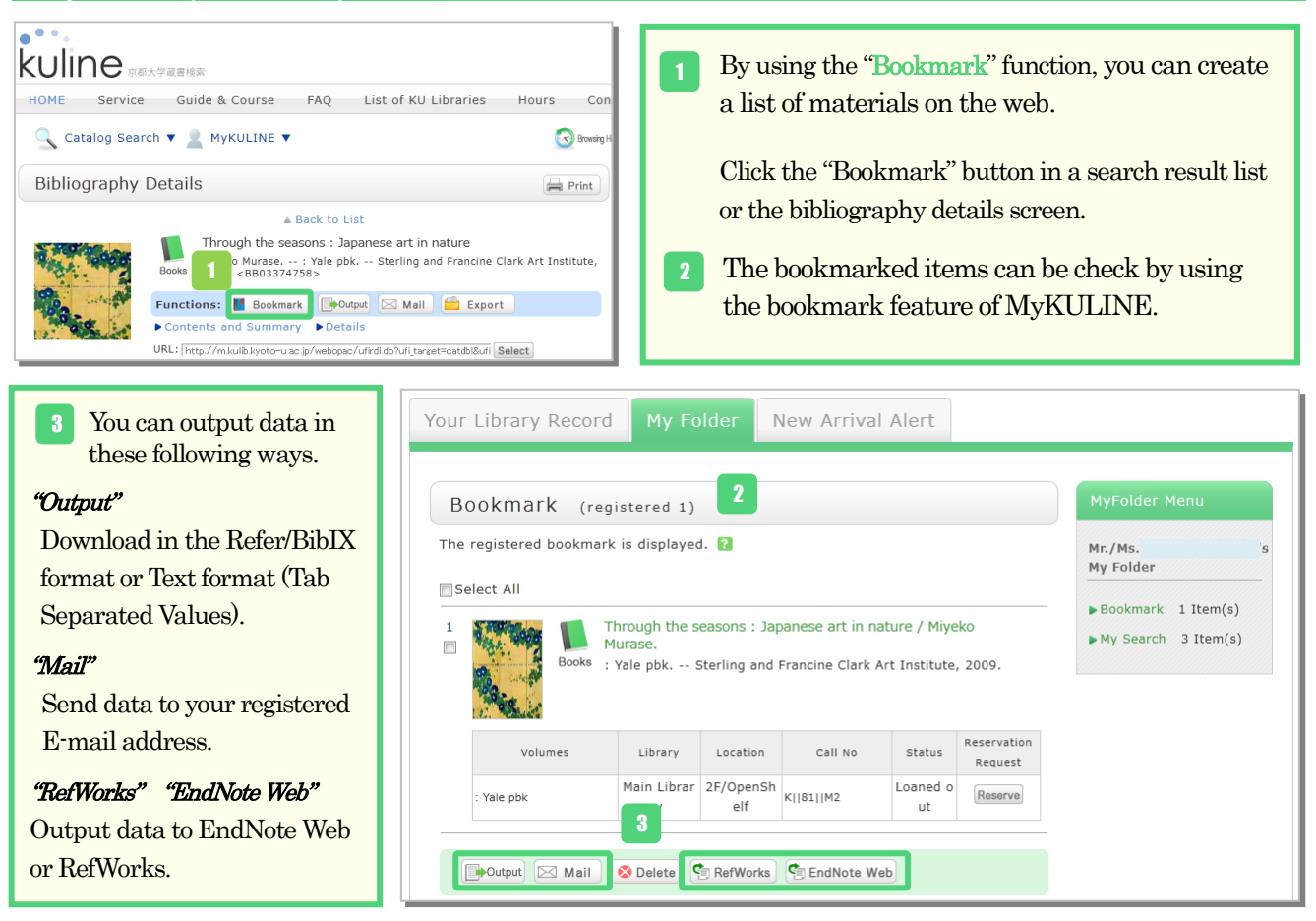

### **My Folder (My Search)**

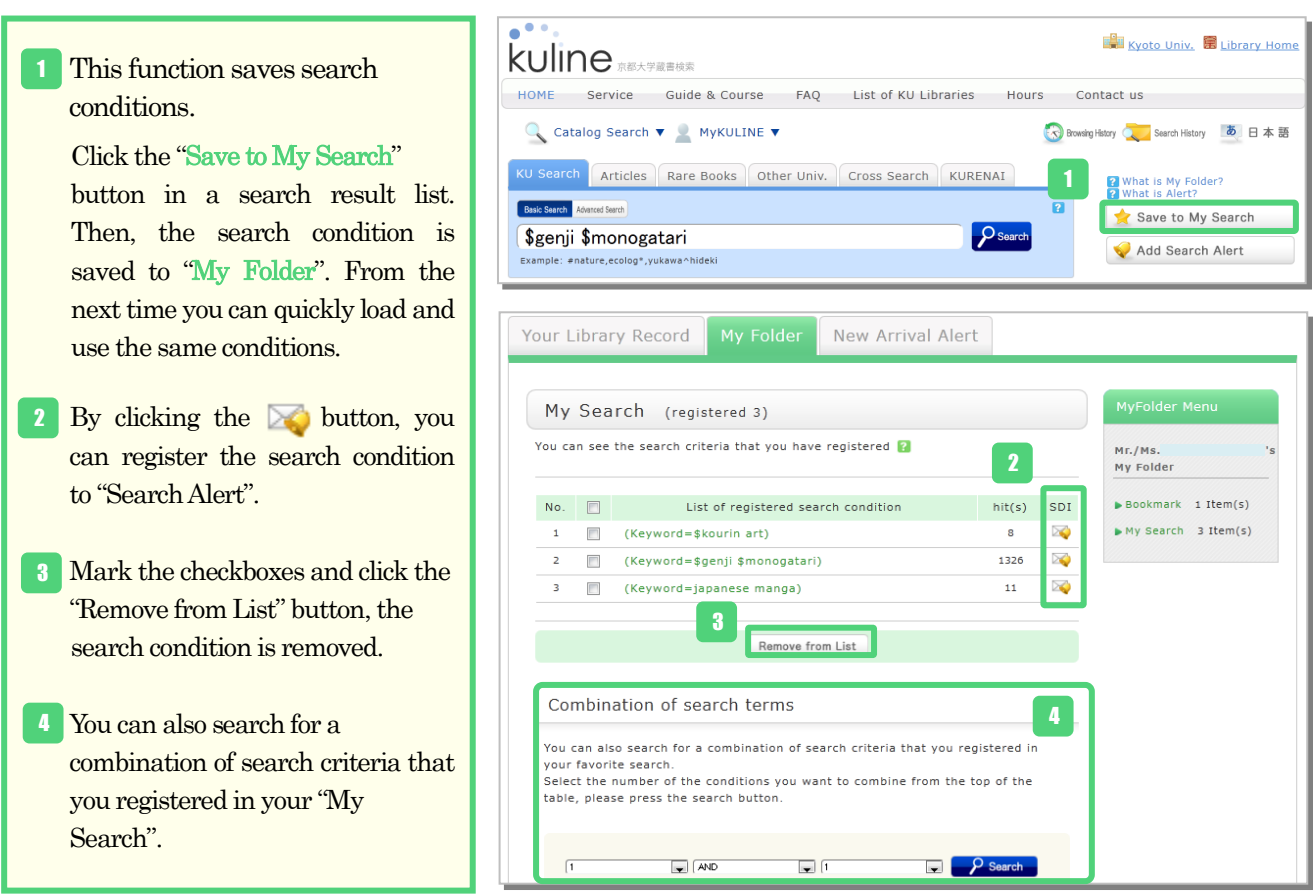